# **Offer**

### Import with webstore

Offers can be imported from a tool named "Webstore".

Note that only LTR & LCV offers can be imported.

For this go here on the menu to access the webstore interface:

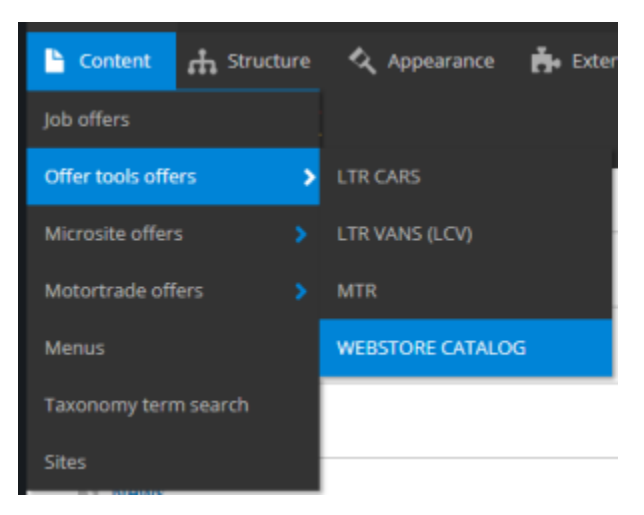

Then you must follow the select button to find the desire Brand & Model.

Example if I search the Hyundaï Tucson vehicle:

I apply the three first level and click on apply to have the detail list

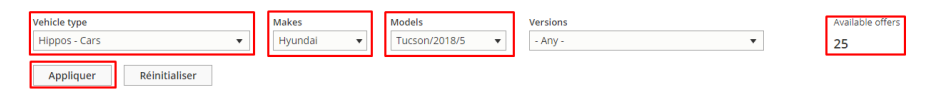

#### Now I search the corresponding vehicle name. Click on the box and import it:

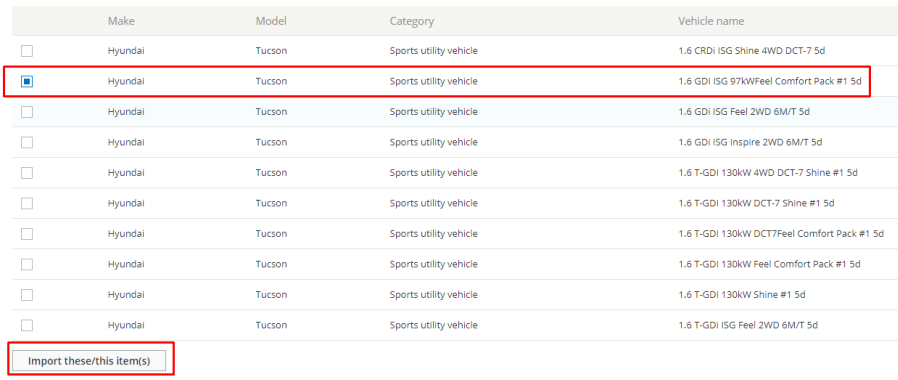

« Premier  $\alpha = 1 - \frac{2}{\alpha} - 3$  » Dernier »

We can now go on the offer page to see it. Here we have imported an LTR offer:

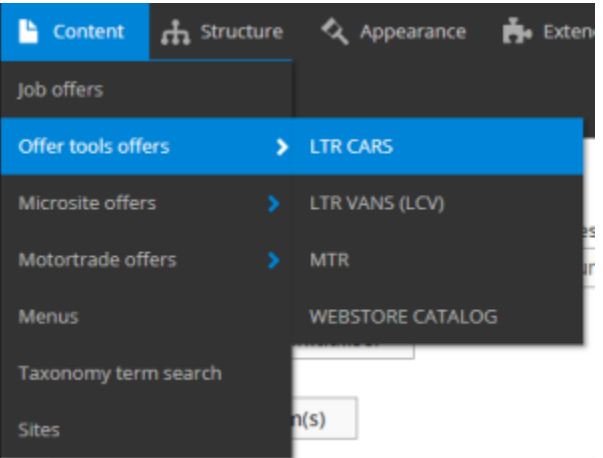

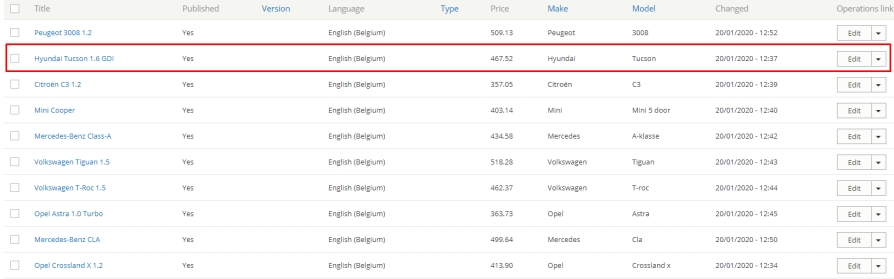

## Create offer manually

The following topic describe all the details to create an offer manually:

LTR Offer

MTR offer

LCV Offer

#### Import with webstore

Offers can be imported from a tool named "Webstore".

Note that only LTR & LCV offers can be imported.

For this go here on the menu to access the webstore interface:

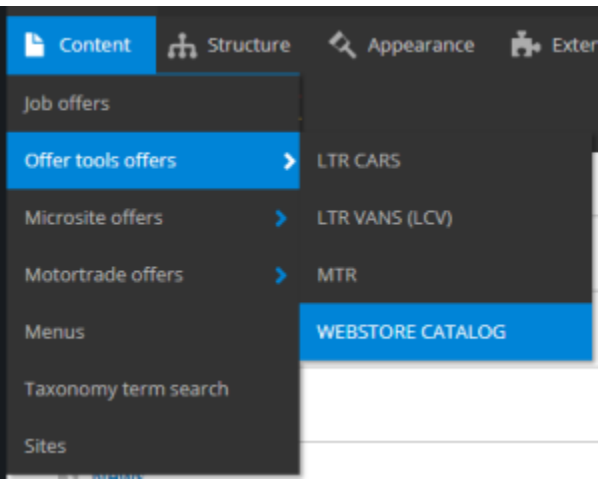

Then you must follow the select button to find the desire Brand & Model.

Example if I search the Hyundaï Tucson vehicle:

I apply the three first level and click on apply to have the detail list

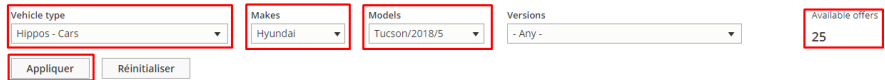

#### Now I search the corresponding vehicle name. Click on the box and import it:

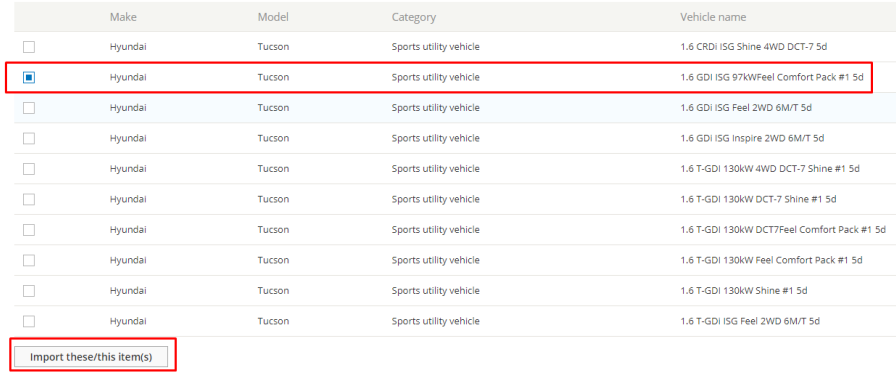

« Premier  $\alpha = 1 - \frac{2}{\alpha} = 3$  » Dernier »

We can now go on the offer page to see it. Here we have imported an LTR offer:

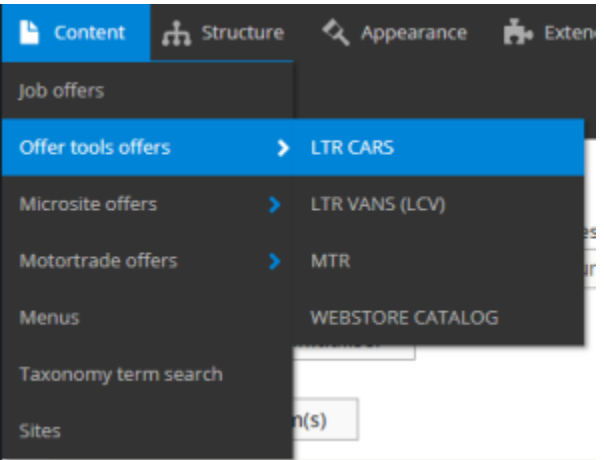

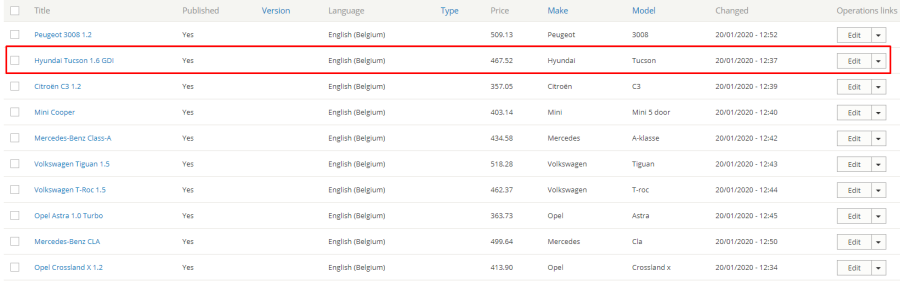

# Create offer manually

The following topic describe all the details to create an offer manually:

LTR Offer

MTR offer

LCV Offer